# **Fiche Technique des écrans ActivPanel Touch**

## Allumer et éteindre les écrans

Appuyez sur le bouton  $\binom{1}{3}$  situé en bas à droite de l'écran.

#### Choisir sa source

Cliquez sur le bouton  $\bigoplus$  situé en bas à droite de l'écran et choisissez la source correspondante :

- **HDMI1** : pour la connexion HDMI en façade (en filaire).
- **HDMI2** : « Smart Connect » pour la connexion HDMI sans fils grâce aux boitiers Easy Share.
- **HDMI3** : « Activ Connect » pour accéder au système Android ou à la Visioconférence.

## Connecter son ordinateur

#### En HDMI sans fil

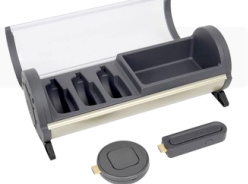

- Sur votre ordinateur, branchez le boitier HDMI correspondant à l'écran choisi : « 1 » pour l'écran de gauche et « 2 » pour l'écran de droite.
- Mettre le boitier sur « On ». Lorsque celui-ci cesse d'être violet et passe au bleu, cliquez dessus pour vous connecter.
- Pour vous déconnecter, appuyez sur le bouton central du boitier et glissez l'interrupteur en position Off.

### En HDMI

Branchez votre ordinateur via le câble HDMI connecté à l'avant de l'écran Prométhéan. Pour passer au tactile, branchez également le câble USB situé à côté de de la prise HDMI sur l'écran.

## Les fonctionnalités de l'Activ Connect

« Activ Connect » est le système Android intégré aux écrans Promothéan. Il offre les mêmes possibilités d'utilisation qu'une tablette classique : accès à internet, capture d'écran, installation d'applications…

**Pour déverrouiller l'écran**, faites glisser votre doigt du bas vers le haut sur l'écran.

#### LE LANCEUR (Applications présentes sur la page d'accueil)

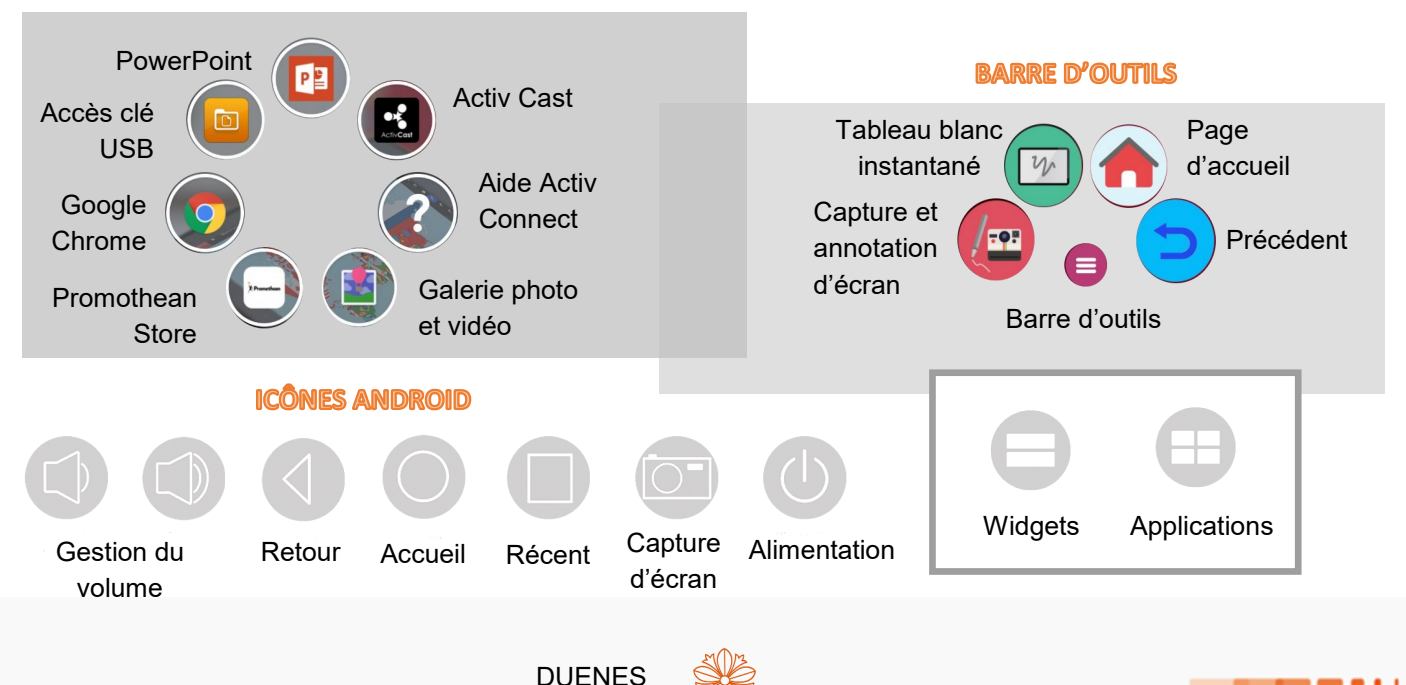